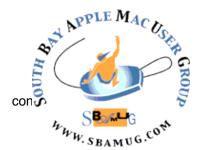

# South Bay Apple MUG Macintosh

**April 2015** 

Monthly CUPFUL for South Bay Apple Mac User Group Members

# Photos for the Mac Is Clean, Fast, Connected — and Unfinished, by David Poque

Apple has never been afraid to kill off its own children. When the company thinks that some technology that it is selling has been surpassed by something better — even the one it used to love — so long.

That's about to happen again. In a couple of months, Apple will abandon iPhoto and replace it with a completely new program for OS X Yosemite called Photos for the Mac. Apple has also stopped work on Aperture, its professional photo app, although Apple says that Photos isn't meant to be its replacement. Over at Adobe, the Adobe Lightroom team is turning up the music and spraying beer. Why does Apple do this? Why is it doing it again?

Because, Apple says, times have changed in the 13 years since iPhoto first came along. We capture more images with our phones now, and that involves much more than plain old stills — think panoramas, slow-motion videos, time-lapse videos, burst-mode sets, and so on.

And we have a lot more gadgets now. Mac, phone, tablet. So the biggest, best part of Photos is iCloud Photo Library: free, automatic, real-time synching of your *entire* photo library, including edits and organization, across all your Apple gadgets. More on that in a moment.

Here's a look at the new Photos app. For details on how to make the transition from iPhoto (or Aperture) to this new program,

Photos is meant to look, feel, and work exactly like Photos on the iPhone and iPad. It is yet another attempt by Apple to both unify the learning curve across devices and to put velvet handcuffs on you. The more benefits you get from sticking to an all-Apple ecosystem, the more likely you are to stay in it. For example, just as it does on iOS, Photos on OS X automatically groups your photos into sets that are easy to navigate. Here they are, from smallest to largest:

**Moments.** A *moment* is a group of photos you took in one place at one time — for example, all the shots at the picnic by the lake.

The Photos app even uses the GPS data for the images to give each moment a name, like "San Francisco, California (Union Square)." If you click a Moment's name, a map opens up; little photo thumbnails show exactly where these pictures were taken.

Collections. Put a bunch of moments together, and what do you get? A collection. Here again, based on the times and places of your photo taking, Photos puts your images into groups that might span a few days and several locations. You might discover that your entire spring vacation is a single collection, for example.

**Years.** If you "zoom out" of your photos far enough, you wind up viewing them by year: 2013, 2014, and so on.

Whenever you're looking at a tiny grid of tiny thumbnail images (in a Year, Collection, or Moment), you can hold your mouse down within the batch. A larger thumbnail sprouts from your cursor, and you can slide around within the mosaic to find a particular photo, or batch of

continued on page 4

#### In This Issue

| Meetings/Location/General | 2 |
|---------------------------|---|
| Public Domain CD          | 3 |
| Chat Room                 | 3 |
| RIP                       | 3 |
| March Meeting             | 3 |
| Here I Am Now!            | 6 |
| iOS Beta                  | 6 |
| More Stuff                | 7 |
| Apple Updates             | 7 |

# APPLE MACOSER GROUP WWW. SBAMUG.COM

Meetings: Lomita Veteran's Hall, 1865 Lomita Blvd, Lomita Mail: PO Box 432, Redondo Beach, CA 9027-0432

Phone: (310) 644-3315 Email: info@sbamug.com Website: http://www.sbamug.com

# Welcome to the SBAMUG South Bay Apple Mac User Group

Members, friends and colleagues are invited to attend our monthly meetings. The \$35 annual membership dues entitle you to receive this monthly newsletter by mail or online, plus many more benefits (page 8). To become a member or get more info please check our websiite.

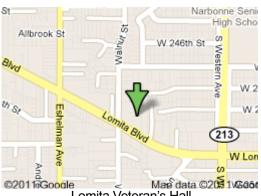

Lomita Veteran's Hall, 1865 Lomita Blvd, Lomita

#### **SBAMUG Monthly Calendar**

Mar 25: OSX Yosemite April 29: Password Play Date

#### **SBAMUG Meeting Format:**

**6:30—7:30 p.m.** Questions & Answers and Sharing: *Everyone* is welcome, beginners encouraged

**7:30—7:45 p.m.** 'iSocial' – shoot the Mac breeze with others over a cookie

7:50—9:00 p.m. Announcements and Program

\*\*Refreshments provided; donations appreciated!

Submit suggestions for topics or speakers, or articles, ideas & original artwork for this newsletter by the last Wednesday of each month. Articles may be edited to fit space. Submit to: <a href="mailto:pjmyerz@gmail.com">pjmyerz@gmail.com</a>

 1st Wed each month – SBAMUG Core Group, 7:30 pm. Join Google+ SBAMUG community, or email: info@sbamug.com.

Other Meetings:

- Special interest groups (SIGs): Ask at the meetings or email: info@sbamug.com
- Last Sat. each month Northrop Grumman-Ham Radio & Computer Swap Meet, 7--11:30 a.m. Meet at SE corner of Marine/Aviation Blvd, Redondo Beach
- Los Angeles Portable Users Group: Mac OS X, iPhone, iPod, MacBook, etc., <a href="http://www.lapug.org/">http://www.lapug.org/</a>

#### Officers & Volunteers:

President: Clarence Baisdon VP: Kent McDonald Secretary: Wayne Inman Treasurer: CW Mitchell Directors at Large: Dave Nathanson, Margaret Wehbi, Pam Townsend, Glen Terry, Arnold Silver, Fran Pullara

PD Disk Editor: Jim Pernal Membership: CW Mitchell

Member Development: Pete Myers

Programming: Kent McDonald Greeter: Vacant

Server Director: Dave Nathanson Newsletter: Pete Myers, Bill Berks USPS Liaison: CW Mitchell Refreshments: Member contributions

#### Membership Report – 110 members!

Please wear membership card as your name tag
Welcome New Members: Catherine Rivers

**Thank You Member Renewals:** Harry Squires, Paul Curry, Allan Boodnick, Victor Kosuda, Margaret Wehbi, Walt Fierberg.

If your name is not spelled right or your expiration date is wrong, contact cwmitchell@sbamug.com for correction. Or contact CW for everything membership, dues and benefits. Please watch for your renewal letter, then sign and date it and return it with \$35 check or bring letter with payment to meeting.

THE SOUTH BAY MUG (ISSN 1058-7810) is published monthly for \$35 per year by South Bay Apple Mac User Group, 2550 Via Tejon, Suite 3J, Palos Verdes Estates, CA 90274. Periodicals postage paid at Palos Verdes Peninsula, CA and at additional mailing offices. POSTMASTER: Send address changes to THE SOUTH BAY MUG, P.O. Box 432, Redondo Beach, CA 90277-0432.

The South Bay MUG is published by the non-profit South Bay Apple Mac User Group. Excerpts may be reprinted by user groups and other non-profit media. Credit must be given to SBAMUG and the author. In addition, a copy of all reprinted materials must be sent to us at the above address. The South Bay MUG is an independent publication not affiliated or otherwise associated with or sponsored or sanctioned by Apple® Computer, Inc. The opinions, statements, positions and views stated herein are those of the author(s) or publisher and are not intended to be the opinions, statements, positions or views of Apple® Computer, Inc.

#### **SBAMUG Mar 2015 PD CD**

This is the March CD article. Seven programs this month. There are two programs this month that gather technical information about your mac. Pick the one that make the most sense for you. While it is not unusual for different software authors to create competitive programs, they usually don't show up just days apart. So that's why they're both here.

**Duplicate Annihilator.dmg.zip** This is a program to find duplicates in iPhoto. Requires iPhoto 5 and at least OSX 10.6 Intel. Shareware \$7.95

EtreCheck.zip A simple app to display details about your mac. Lets you copy the to the clipboard. Removes any personally identifiable information. This is what you need when asking for help online, and you then get asked to post the details of your mac. OSX 10.6 + Intel. Free

machineprofile\_1022.dmg This is the second app that I mentioned that will get the technical info on your mac. Saves in a single window as either text or in the PDF format. OSX 10.6+ Intel. Free

**Mactracker\_7.4.2.zip** This is the latest update to the free database of all mac models. This database also includes printers, scanners, displays, iPods, etc. OSX 10.7+ Intel

MathMagicLite.Mac.dmg.zip This is the free version of this Equation editor software. The program is a stand alone, it does not need to work with a specific word processor. Saves out to the clipboard, or a limited number of graphic formats. There are some higher cost versions; with more features and graphic formats to save out as, available from the developer. Intel OSX 10.6+

**Pacifist\_3.5.1.zip** This is a utility to open up installer packages and extract or install individual files/ programs contained within. OSX 10.8+. Shareware \$20.00

**vuex6495.dmg** Latest version of this independent scanner program. Works with most models of scanners. OS X 10.5 Intel. Shareware \$39.95

See you at the March meeting. PD CD will be the combined March-April one, available at the April meeting.

Jim Pernal PD Editor

#### Chat Room

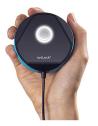

On my wish list: Myris EyeLock uses video of your irises to verify your identity. It's \$280 and connects via usb. Never type a password again - myris is a USB powered Iris Identity Authenticator that grants you access to your digital world.

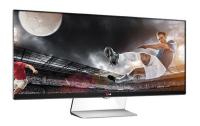

LG's 34" curved screen LED monitor with Thunderbolt would go nicely with a Mac Mini. It's about \$1000.

After 4 years, my once-white Apple keyboard was looking kinda grimy. So I unplugged it, sprayed some 409 on a paper towel and wiped it clean. I thought I had been careful not to get any liquid into the gaps around the keys, but when plugged it back in, it was dead. Not a single key worked. I blasted it with a hair dryer and left it in the sun for two days - still dead. So I replaced it with a refurb from Advanced Micro Systems. A month later I pulled the old keyboard out of the closet to see if it had come to life. It hadn't. Don't do what I did.

#### Correction

The last line of the article in the March newsletter titled "Calendar Apps" was cut off. It should have read: It's the most expensive app I'll mention, at \$7 for <u>iOS</u> devices, but it has lots of nice features.

#### RIP

David Carr (September 8, 1956 - February 12, 2015) was an American writer, columnist, and author. He wrote the Media Equation column and covered culture with a unique style. View his columns and videos at <a href="https://nxitual.org/nytimes.com">nytimes.com</a>.

#### Mar 25 Meeting

When an major update to Mac OS X comes out, we normally recommend that the average user wait until the second minor update comes out before upgrading. OS X 10.10.2 Yosemite is now out and we will discuss the requirements, how to upgrade and why you may want to. We will talk about and demonstrate some of the new features in the new operating system.

Photos, from page 1

them. You release to open that photo at full-screen size for inspection:

#### The tabs in Photos

Across the top of the photos layout, you get the same tabs you'd see on your phone:

**The Photos tab** is where you'll do most of your hunting. This is Moments, Collections, and Years.

The Shared tab is like a tiny Facebook for photos you share with other people (and that other Apple people share with you). People can comment on photos, rate them, and, at your option, upload photos of their own to your batches.

You can even share sets of pics with non-Apple people: Photos creates a private webpage full of pictures that you've chosen, and provides you a link. Very slick.

**The Albums tab** shows all your photo "folders," just as in iPhoto. A single photo can appear in as many albums as you like, without using any more disk space.

Here's a slick trick: If you drag a photo into several albums, then editing it changes that photo everywhere. But if you copy and *paste* a photo into a different album, you can edit the individual photos independently. And as a bonus, doing this does not use up any more disk space.

In Albums, you can also quickly filter for panoramas, slow-motion videos, time-lapse videos, burst-mode sets, and so on. Super handy when you're trying to show someone your latest time-lapse masterpiece, for example; now you know where to look for it.

There's also a Favorites button. Photos 1.0 won't offer star ratings (I predict they'll be restored soon) or flags. Favorites works the same as flags, and they sync to your iPhone. Favorites is now how you designate or set aside certain photos.

#### Search

There's a beefed-up Search box in the upper-right corner. What you type here rounds up *everything* that matches: album name, photo name, date taken, face, place, keywords you've applied, and so on. Photos from iPhoto or Aperture have keywords like "4 star" or "blue tag" applied automatically, so that you can search for those, too, if you used flags or stars in iPhotos or Aperture.

#### **Editing**

The editing features are *much* more powerful in Photos than in iPhoto, and they're *much* easier to figure out than in Aperture.

To open a photo for editing, you just press the Return key. On the right side, you find the same general control layout as on the iPhone and iPad. The tools Apple gives you aren't exactly Photoshop, but they're coming dangerously

close. And they're much more complete on the Mac than they are on the phone/tablet.

All the changes you make are *nondestructive*. That is, Photos never forgets the original photo. At any time, hours or years later, on your Mac, iPhone, or iPad, you can return to the Edit screen and undo the changes you've made. You can re-crop the photo back to its original size, for example, or turn off the Auto-Enhance button. Your changes are undoable forever.

At the outset, you get buttons for Auto-Enhance, Rotate, Crop/Straighten, Filters, Adjustments, and Spot Repair. (Crop/Straighten includes a new auto-crop/straighten function, which uses the Rule of Thirds to smartly adjust your shot.)

The heavy hitter here is the Adjustments button. When you click it, you're offered three adjustment categories: Light, Color, and Black & White.

For each of these categories, you see a "filmstrip" of your photo (below, left). You can drag your mouse across it, watching the effect on your photo. Each of these adjustment sliders controls a *handful* of variables, all of which it's changing simultaneously. For example, adjusting the Light slider affects the exposure, contrast, brights, and darks all at once.

Intriguingly, you can expand a slider to see how it has affected these qualities (below, right)—or adjust these sub-sliders yourself, or even double-click a number and type in a new value.

For example, Light is composed of Exposure (adjusts the brightness of all pixels), Highlights (pulls lost details out of very bright areas), Shadows (pulls lost details out of very dark areas), Brightness (like Exposure, but doesn't brighten parts that are already bright), Contrast (heightens the difference between the brightest and darkest areas), and Black Point (determines what is "black"; shifts the entire dark/light range upward or downward). Once again, you drag your mouse along the "film strip" to watch the effect on your photo.

Power hounds will be happy to note that there are many more photo parameters you can adjust here. The Add button lets you install even more controls to the Adjustment panel, at your whim:

Good to know that Apple's not afraid to make Photos for the Mac *better* than Photos for iOS when the situation calls for it.

At any point, you can compare your edited photo with the original by tapping the M key, just as in Aperture.

#### **Familiar features**

Much of Photos will be immediately familiar. The Faces feature auto-recognizes people in your shots, making it

continued on page 5

Photos, from page 4

easier to hunt for a picture of, say, your mother-in-law. Designing books, calendars, greeting cards, and prints (to order from Apple) is easier and quicker now. You can, for the first time, order prints of your panoramic photos — 4, 5, or 8 inches tall. (I wish there was an option for really big ones to hang over your couch.)

You can click a button for an insta-Slideshow with music, using slick animated layouts of your choice.

You can also tweak your shows, with slide-by-slide constructions, timing, and effects determined on each shot, that you can save and replay later.

The Share button is here, too, with one-click options for posting to Facebook, Twitter, or Flickr, or sending by email, text message, or AirDrop. This feature is now expandable, thanks to the Extensions feature of Yosemite. As software companies add modules for posting to their services online, you'll be able to add them to this menu.

#### iCloud Photo Library

This is the big feature. You can set things up so that your entire photo library shows up identically on all your Apple gadgets: Macs, iPhones, and iPads. Add or delete photos on one machine, and watch the same ones appear or disappear on all your others. Edit a photo — or *undo* your edits on a photo — and watch those same edits propagate across your other electronics. (In my tests, it took between 3 and 15 seconds for a change to show up on other machines.)

You entire world of photos and videos, identically organized and edited on all your machines. It's a very sweet arrangement; it relieves you of the "Where was that photo?" anxiety.

This feature, called iCloud Photo Library, is optional, as it should be, because it will cost you. It requires that your iCloud account has enough room for your entire photo collection — and Apple gives you only 5 gigabytes for free (for *all* the iCloud features, including iCloud Drive storage). Almost everyone will have to upgrade that storage to make iCloud Photo Library work.

It's not an especially painful expenditure; the plans start at \$12 a year for 20 gigabytes, which is actually plenty for most people. But it's another monthly expenditure forever.

(There is a free alternative, by the way, although it's not automatic, not two-way synchronized, and not as convenient: Post each batch of photos from iPhoto or Aperture to *Flickr.* Yahoo owns Flickr, but that's beside the point. You get *one terabyte* of storage — about 700,000 photos' worth — for free. Then put the Flickr app on your iPhone or iPad, and boom: Instant access to your entire universe of photos.)

If you're worried about fitting an entire library of photos on a device that doesn't have a ton of storage, like an iPhone or a MacBook Air with a small solid-state drive, you can turn on an ingenious feature called Optimize Mac Storage. It kicks in only when your photo collection becomes too big to fit. At that point, your original photos and videos get backed up to iCloud as usual, but not stored the same way on your phone or laptop. There, the Photos apps get much smaller versions. They give you enough resolution to view on the screen, but not enough to print. Your oldest photos and videos get replaced first, and you can download the full-size originals whenever you need them.

In other words, this feature lets you carry even an enormous photo collection on your phone. It's very clever.

#### Missing features

As noted in my companion story, moving to Photos 1.0 means giving up some familiar features, too. From iPhoto, you'll miss these:

- Flags
- Star ratings
- Events
- Round-trip editing in another app (like Photoshop)
- Sort album by keyword, title, rating

And these Aperture features (among others) are missing:

- Flags, star ratings, color labels
- Projects
- Merge/split libraries
- Split view
- Loupe
- Camera tethering
- Stacks
- Brushable adjustments
- Adjustment resets
- Curves
- Metadata batch adjustments

Apple will add most of these features, and more, to Photos over the years — that's its usual routine. But at the outset, you'll have to muddle through without them.

#### The long term

Even in its pre-public-beta version, Photos is fast, slick, and *very* easy to learn and navigate (partly because it's so stripped down).

If you're happy with iPhoto and Aperture now, you should feel no hurry to switch over when Photos comes out this spring (as part of the free Yosemite10.10.3 update), *unless* you want that iCloud Photo Library feature. Which would be understandable.

Someday, yes, there will be some OS X version that can't run today's iPhoto and Aperture at all. But that's

continued on page 6

Photos, from page 5

years away. In those years, Apple has plenty of time to bring Photos' feature list up to code, and you can freely keep using iPhoto and/or Aperture and Photos, side-by-side on the same Mac.

In other words, there are two ways to look at the iPhototo-Photos transition.

**Glass half empty:** "Those cretins at Apple! They kill off two programs I love — and replace them with something that's half-baked! It could take a year before all the features I love have been added to Photos!"

Glass half full: "Hey, cool! It may take Apple a year to add all the features I want, but they're giving me the option to start using Photos on my timeline, whenever I decide it's mature enough!"

Once you do decide, here's some good news: iPhoto's long, noble run lasted 13 years. If that history is any guide, you won't have go through this again until 2028.

https://www.yahoo.com/tech/photos-for-the-mac-is-clean-fast-connected-and-110170322774.html

#### Here I Am Now!

My new iPhone App, Here I Am Now!, which I mentioned at the last SBAMUG meeting, is now available on the iTunes App Store.

Here I Am Now! helps you find those elusive house numbers as you drive, bike or walk by. The App both speaks and displays the addresses along with a detailed map of your current location as you pass by each property. It also displays a Google street view of your current location, and provides social media access to allow others to find you (but only if you elect to do so).

There's nothing to set up as the App finds you, using existing location services. It displays and speaks your location using reverse geocoding and speech synthesis. The spoken voice is activated with a simple one-touch button. It's very easy to use.

Here I Am Now! requires an iPhone and iOS 8, and is available now for 99¢ on the iTunes App Store: <a href="http://bit.ly/HereIAmNow">http://bit.ly/HereIAmNow</a>

More information, including a video preview of the Here I Am Now! App, is available on my website: Here I Am Now! Web Site

iOS Beta

In an effort to eliminate bugs from upcoming iOS versions ahead of their general releases, Apple plans to launch the first-ever public beta program for the iOS operating system, according to multiple people briefed on the plans. Following the successful launch of the OS X Public Beta program with OS X Yosemite last year, Apple intends to release the upcoming iOS 8.3 as a public beta via the company's existing AppleSeed program in mid-March, according to the sources. This release will match the third iOS 8.3 beta for developers, which is planned for release the same week. Apple then expects to debut iOS 9 at its June Worldwide Developer Conference, with a public beta release during the summer, and final release in the fall... Ahead of the October 2014 launch of OS X Yosemite, Apple released the new Mac OS as a beta to the first one million people who registered with interest. Apple has said that it will soon provide these users with early looks at OS X updates such as the upcoming 10.10.3 with the new iCloud-based Photos application. In order to maintain a higher level of exclusivity, the public beta program for iOS will apparently be limited to 100,000 people, the sources say. Apple began seeding a select group of retail employees with iOS betas for minor releases in January. In the hands of developers since last year, iOS 8.2 will not enter public beta.

Codenamed Stowe, iOS 8.3 was first seeded to developers in early February with several enhancements. The updated software includes support for Wireless CarPlay, an upgraded Emoji keyboard, an enhanced voice for Siri, and simpler login for Google services. A second 8.3 beta is expected next week. iOS 9, codenamed Monarch, will include fixes and performance enhancements as headline features. Apple is also working on iOS 8.4, codenamed Copper, that bundles Apple's all new streaming music service. Like the early iOS 8 developers builds, the public betas will include a dedicated app that allows users to report bugs to Apple.

The main goal of the iOS beta program will be a more reliable and widely tested operating system by the time of the wider consumer launch, as Apple has come under fire for lack of quality control in iOS 8. Launching public beta versions of iOS will also reduce the demand for unauthorized sales of beta downloads from developer accounts, which enabled some consumers to test-drive future iOS features. Apple Vice President of iPhone and iOS Marketing Greg Joswiak publicly shared his concern regarding these black market businesses, saying that Apple planned to fight those in the future.

## More Stuff by Terri Anderson, CMUG Member

The new **Watch** is rumored to be released in April 2015, although the apple.com website still says Early 2015. I'm looking forward to release before deciding which one I might like to get. See a video of favorable first impressions: <a href="http://www.macrumors.com/roundup/apple-watch/#hands-on\_first\_impressions">http://www.macrumors.com/roundup/apple-watch/#hands-on\_first\_impressions</a>

If you find yourself using a command for which there is no keyboard shortcut, you don't have to keep mousing up and pulling down the menu. You can add a key- board shortcut in the System Preferences.

Open System Preferences Open Keyboard Select Shortcuts Click on App Shortcuts Click the + sign There is a pull-down menu next to Application; select the application you want.

In Menu Title type exact menu command ( I used Start Speaking)

In Keyboard Shortcut type your shortcut (I clicked on Control + Option + Command + S)
The shortcut will now appear next to the menu command in the application.

**Press Control + Command + Spacebar** to bring up special characters while typing in most applications.

**A good website** for photos for your desktop backgrounds is:

<http://wall.alphacoders.com/search.ph p? search=landscape>

When you get there, in the Search box type in cats, or landscape, or hair, or tigers, etc. Any keyword will work.

Double click on any picture and you get a full size version. In the upper right corner, click on Download. The jpg can then be moved from your Download folder into the Desktop Pictures folder in the Library folder. If you don't already have category folders, you can create them. Open the System Preferences under the Apple menu and then click on Desktop & Screensaver to change the background. Or, on the desktop, Control-Click and select Change Desktop Background to open the same preference window.

Watching my co-worker trying to click on and drag a file using his MacBook Air reminded me of my frustration after upgrading to Mavericks. The solution isn't in the Trackpad Preferences, but instead is in Accessibility. Scroll down and select Mouse & Trackpad. Select Trackpad Options, and in the panel that pops down, highlight "Enable Dragging".

Without Drag Lock, dragging stops immediately after you lift your finger after dragging. With Drag Lock, dragging continues even if you lift finger and one tap on the trackpad is required to stop.

# Apple Releases OS X 10.10.2, iOS8.1.3, and Apple TV 7.0.3

by Josh Centers

Apple has updated OS X Yosemite to 10.10.2, iOS to 8.1.3, and the third-generation Apple TV to 7.0.3 to address a number of troublesome issues, as well as a large number of security concerns. **OS X Yosemite** -- The OS X Yosemite 10.10.2 Update is now available via Software Update, and it has appeared on Apple's Support Downloads Web site as both a delta update (554.4 MB; for use with 10.10.1) and a combo update (840.3 MB; to update from any version of 10.10). OS X 10.10.2 promises the following:

- Resolves an issue that might cause Wi- Fi to disconnect unfortunately, many people are still experiencing problems.
- Resolves an issue that might cause Web pages to load slowly
- Fixes an issue that could cause Spotlight to load remote email content even when this preference is disabled in Mail
- Improves audio and video sync when using Bluetooth headphones
- Adds the capability to browse iCloud Drive in Time Machine
- Improves VoiceOver speech performance
- Resolves an issue that could cause VoiceOver to echo characters when enter- ing text on a Web page
- Addresses an issue that could cause the input method to switch languages un- expectedly
- Improves stability and security in Safari

In addition, 10.10.2 offers a number of security updates, most notably hardening a variety of 2013 Macs against the Thunderstrike attack that could use Thunderbolt to hijack a Mac (see "Thunderstrike Proof-of- Concept Attack Serious, but Limited," 9 January 2015). Unfortunately, pre- Yosemite Macs remain vulnerable. 10.10.2 also fixes vulnerabilities in App Store logging, Bluetooth, command-line utilities, font handling, graphics drivers, PDF handling, Spotlight, and more. Safari has also been updated to 8.0.3, which fixes multiple memory corruption issues in WebKit that could allow a malicious Web site to execute code.

**iOS 8** -- Apple has released iOS 8.1.3 to address a number of bugs, but most notably to reduce the amount of storage required to perform a software update. Ironically, while the over-the-air iOS 8.1.2 update weighed in at 28.2 MB (see "Apple Releases iOS 8.1.2 to Restore Vanishing Ringtones," 10 December 2014), iOS 8.1.3 is a 247 MB download on an iPhone 6. The download size will vary by device. You can download the update on the device via Settings > General > Software Update or on your computer in iTunes.

Other things that iOS 8.1.3 claims to fix are an issue that prevented some users from entering the Apple ID password for Messages and FaceTime, a bug that caused Spotlight to stop displaying app results, and a glitch that prevented iPads from recognizing multitasking gestures. iOS 8.1.3 also adds new configuration options for standardized education testing. Security issues fixed by iOS 8.1.3 include PDF vulnerabilities, numerous issues that could cause arbitrary code execution, Web sites being able to bypass the sandbox, and malicious Web sites being able to spoof the UI.

**Apple TV** -- The third-generation Apple TV has been updated to 7.0.3. It offers no new features, but includes a number of security improvements, mostly identical to those in iOS 8.1.3.

Reprinted from TidBITS#1257 02-02-15; reuse governed by Creative Commons license.

#### **PERIODICALS**

SOUTH BAY APPLE MAC USER GROUP P.O. BOX 432 REDONDO BEACH CA 90277-0432

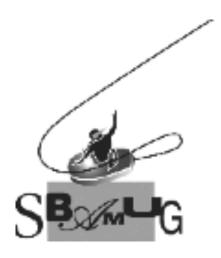

#### Join, Renew or Give a Gift of a SBAMUG Membership!

#### For only \$35/year you get:

- Monthly meeting program
- E-mail group help
- Monthly newsletter (We publish 11 issues per year!)
- Use our Wiki
- Free web space & e-mail on our server
- Build your own website
- Create your own blog
- Special merchant discounts
- \$\$\$
- Occasional swaps, free software, raffles

http://www.sbamug.com/join.html
Or, contact Membership Chair
CW Mitchell at
cwmitchell@sbamug.com

#### **SBAMUG Membership Application**

South Bay Apple Macintosh User Group provides you with a local source of shared knowledge & experience through monthly meetings, trainings & monthly newsletter.

## Individual & family membership: \$35/year payable to SBAMUG ☐ New Member ☐ Member Renewal

| ⊔ New Member                    | ⊔ wember Renewai |      |  |
|---------------------------------|------------------|------|--|
| lame:                           |                  |      |  |
| Address:                        |                  |      |  |
| City:                           | _State:          | Zip: |  |
| Phone: ()                       |                  |      |  |
| mail Address:                   |                  |      |  |
| Special interest:               |                  |      |  |
| Pevices you use most:           |                  |      |  |
| low did you hear about SBAMUG:_ |                  |      |  |
| Comments:                       |                  |      |  |
|                                 |                  |      |  |
| Signature:                      |                  |      |  |
| Date:                           |                  |      |  |
|                                 |                  |      |  |

Bring your Application and Fee to our General Meeting at Lomita Veteran's Hall, 1865 Lomita Blvd., Lomita. Or Mail to: SBAMUG, PO Box 432, Redondo Beach, CA 90277-0432